## LINETYPE command

2203 GstarCAD MY /KW April 14, 2022 [CAD Commands](https://kb.gstarcad.com.my/category/cad-commands/113/) 0 1463

The **LINETYPE** command is used to load, set up and modify linetypes.

**Command Access:**

**Ribbon** : Home > Properties > LINETYPE CONTROL **Menu** : Format> Linetype... **Command** : LINETYPE

**Function Description:**

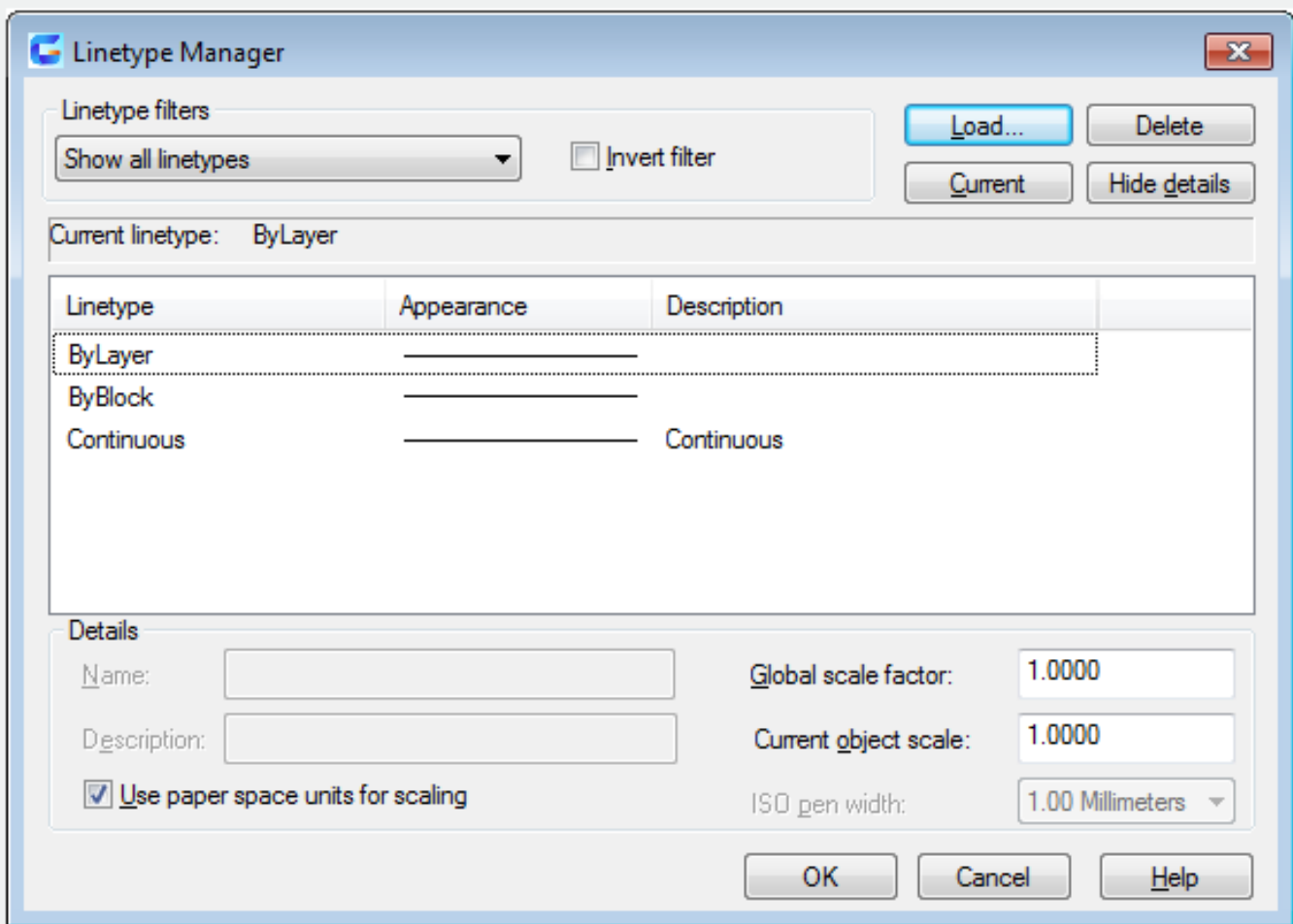

Inputting "-linetype" under command prompt, it will display options.

Related tutorial video:

- [Status bar related setting](https://kb.gstarcad.com.my/article.php?id=1256) 00:23
- [Line command](https://kb.gstarcad.com.my/article.php?id=2202) 00:33
- $\bullet$  [Polar](https://kb.gstarcad.com.my/article.php?id=2495)  $00:39$
- $\bullet$  [Edit objects + grips](https://kb.gstarcad.com.my/article.php?id=1018) 00:56
- [Grips System variable](https://kb.gstarcad.com.my/article.php?id=1598) 00:56
- [Use grips to edit objects](https://kb.gstarcad.com.my/article.php?id=2549) 00:56
- [Properties command](https://kb.gstarcad.com.my/article.php?id=2292) 01:16
- [Display and change the properties of objects](https://kb.gstarcad.com.my/article.php?id=2471) 01:16
- [Linetype command](https://kb.gstarcad.com.my/article.php?id=2203) 01:26
- [-Linetype command](https://kb.gstarcad.com.my/article.php?id=2204) 01:26
- [Control Line Scale](https://kb.gstarcad.com.my/article.php?id=2484) 01:26
- [Color command](https://kb.gstarcad.com.my/article.php?id=2041) 01:33
- [Change the color of an object](https://kb.gstarcad.com.my/article.php?id=2478) 01:33
- [Set the current color](https://kb.gstarcad.com.my/article.php?id=2479) 01:33
- [Polyline command](https://kb.gstarcad.com.my/article.php?id=1024) 02:00
- [Fillet command](https://kb.gstarcad.com.my/article.php?id=2127) 02:40
- [Draw Rectangles and Polygons](https://kb.gstarcad.com.my/article.php?id=2501) 03:01
- [Revcloud command](https://kb.gstarcad.com.my/article.php?id=2332) 03:10
- [Donut command](https://kb.gstarcad.com.my/article.php?id=2097) 03:14
- [Draw Donuts](https://kb.gstarcad.com.my/article.php?id=2509) 03:14
- $\bullet$  [Edit objects + grips](https://kb.gstarcad.com.my/article.php?id=1018) 03:23
- [Grips System variable](https://kb.gstarcad.com.my/article.php?id=1598) 03:23
- [Use grips to edit objects](https://kb.gstarcad.com.my/article.php?id=2549) 03:23
- [ARC command](https://kb.gstarcad.com.my/article.php?id=1961) 03:54
- [How to draw an arc with specific arc length](https://kb.gstarcad.com.my/article.php?id=1087) 03:54
- [Circle command](https://kb.gstarcad.com.my/article.php?id=2032) 04:42
- [Concentric circle command](https://kb.gstarcad.com.my/article.php?id=1026) 04:54
- [Properties command](https://kb.gstarcad.com.my/article.php?id=2292) 05:54
- [Mirror command](https://kb.gstarcad.com.my/article.php?id=2228) 05:16

Above video sources from [TUTORIAL - GETTING STARTED WITH GSTARCAD](https://hub.gstarcad.com.my/slides/tutorial-getting-started-with-gstarcad-11)**,** enrol now for free.

Online URL: <https://kb.gstarcad.com.my/article/linetype-command-2203.html>